AiM Infotech

#### DTA S Series CAN Protocol and RS232 update to CAN

#### Release 1.02

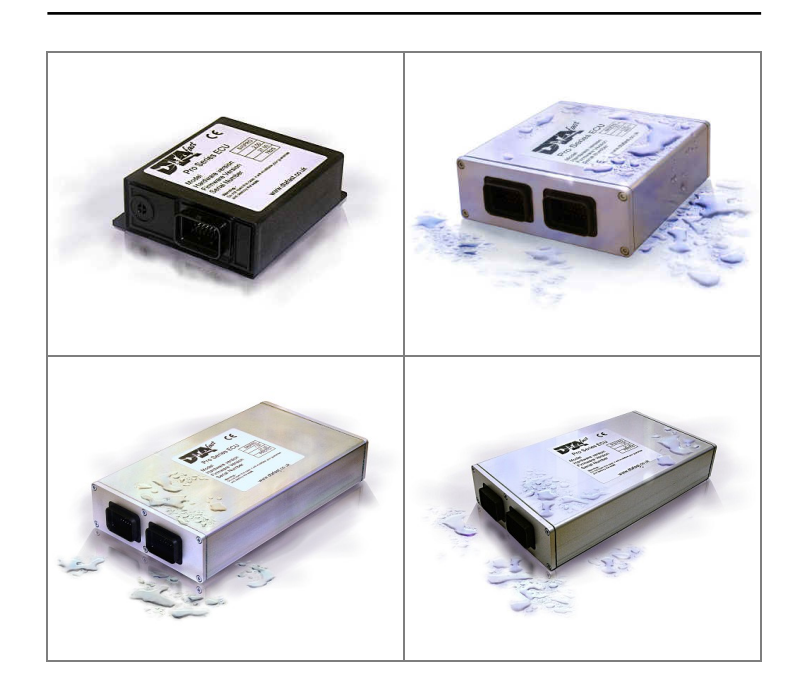

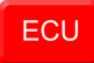

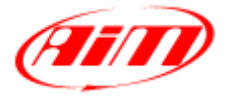

**InfoTech** 

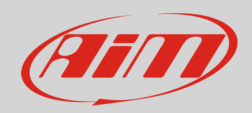

#### 1 Supported models

This tutorial explains how to connect DTA S series ECU to AiM devices. Supported ECU models are:

- S40;
- S40 Pro;
- S60;
- S60 Pro;
- S80;
- S80 Pro;
- S100;
- S100 Pro.

# $\overline{\phantom{a}}$ Firmware prerequisites

DTA S Series ECUs have been using CAN bus communication protocol only from a defined firmware version onward. Here you find complete indication of all firmware versions needed for each supported S Series ECU.

- S40/S40 Pro from firmware version V37.00 onward;
- S60/S60 Pro from firmware version V36.00 onward;
- S80/S60 Pro from firmware version V40.00 onward;
- S100/S100 Pro from firmware version V43.00 onward.

**Please note**: in case your ECU has a firmware version older than these above specified, please upgrade the firmware.

**InfoTech** 

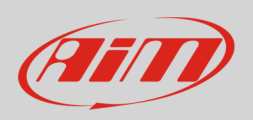

## 3 Software setting

For DTA ECUs to communicate with AiM devices a software setting is needed. DTA ECU comes with DTAWin software. To configure it in order to communicate with AiM devices follow these steps.

• Run DTAWin software and follow the path: "Other Map settings -> Data stream" as here below.

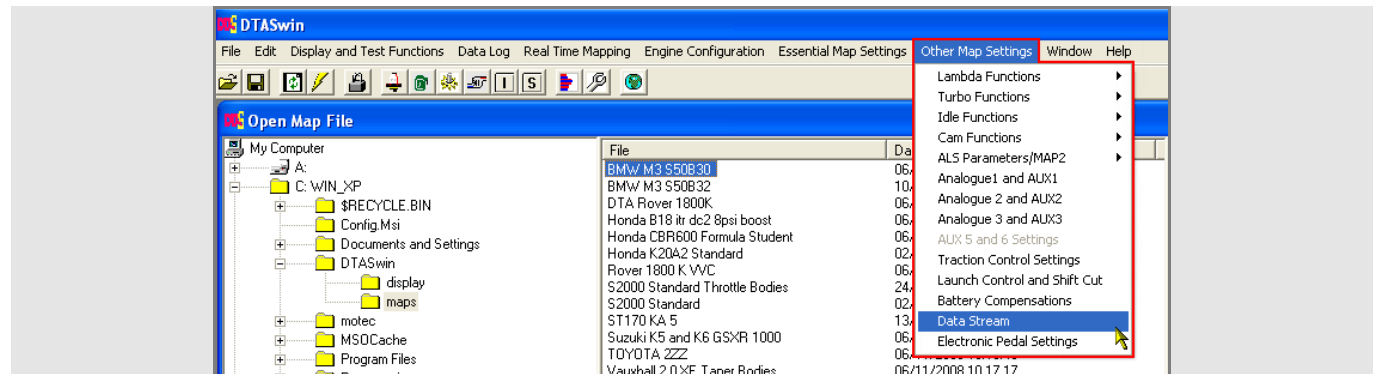

• "Serial Data Output For Dash" window appears: enable "Standard CAN Stream on?" as here below on the left.

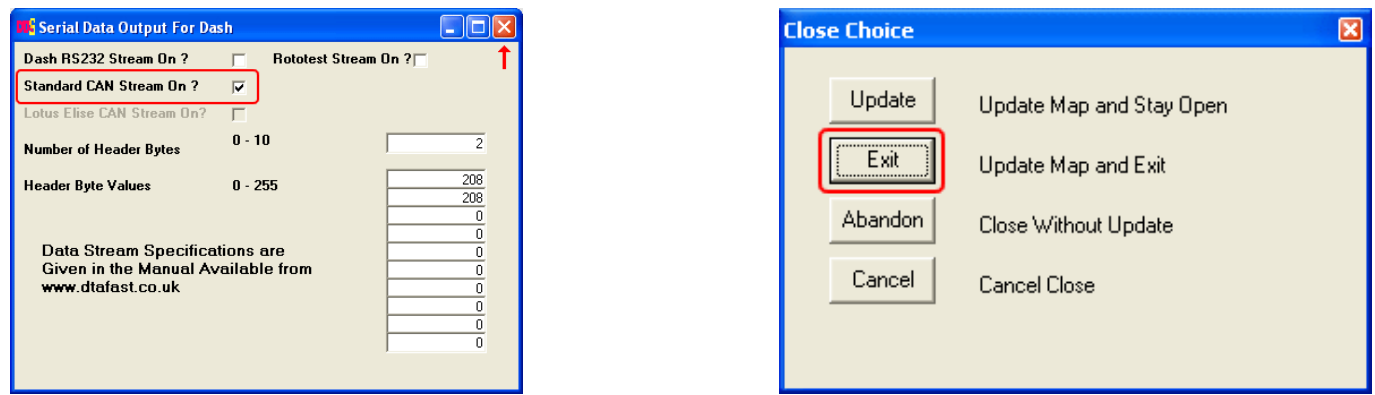

- Click on the red cross top right of "Serial Data Output for Dash" panel to close the window;
- "Close choice" panel, shown above on the left, appears select "Exit" and exit the software.

For any further information concerning ECU firmware/software settings and/or upgrading it is always recommended to address to the ECU dealer.

**InfoTech** 

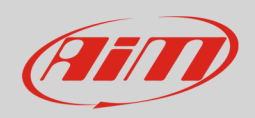

#### 4 Wiring connection

DTA ECU CAN communication protocol is on the ECU front connector(s). DTA S40 has only one front connector while the others have two.

# 4.1 S40/S40 Pro ECU wiring connection

DTA S40/S40 Pro ECU features one 34 pins front male connector. Here below are connector drawing and connection table.

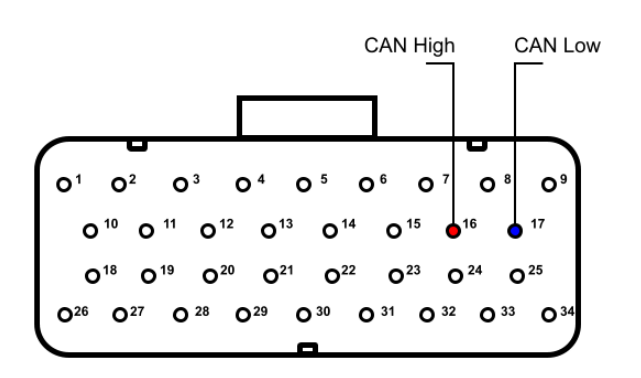

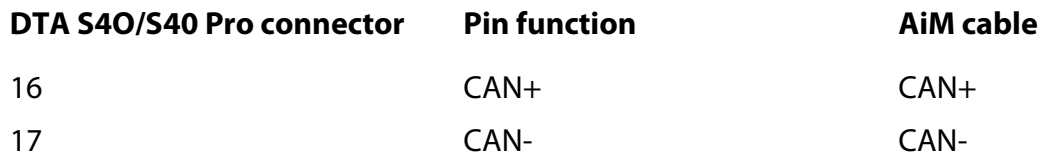

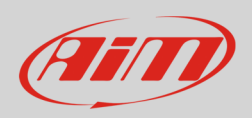

## 4.2 S60/S60 Pro, S80/S80 Pro and S100/S100 Pro ECU wiring connection

DTA S60/S60 Pro, S80/S80 Pro and S100/S100 Pro ECUs have two34 pins front male connectors. They can be distinguished by the number of bottom keys: the one to be used for CAN connection is that with two bottom keys. Here below are connector drawings as well as connection table.

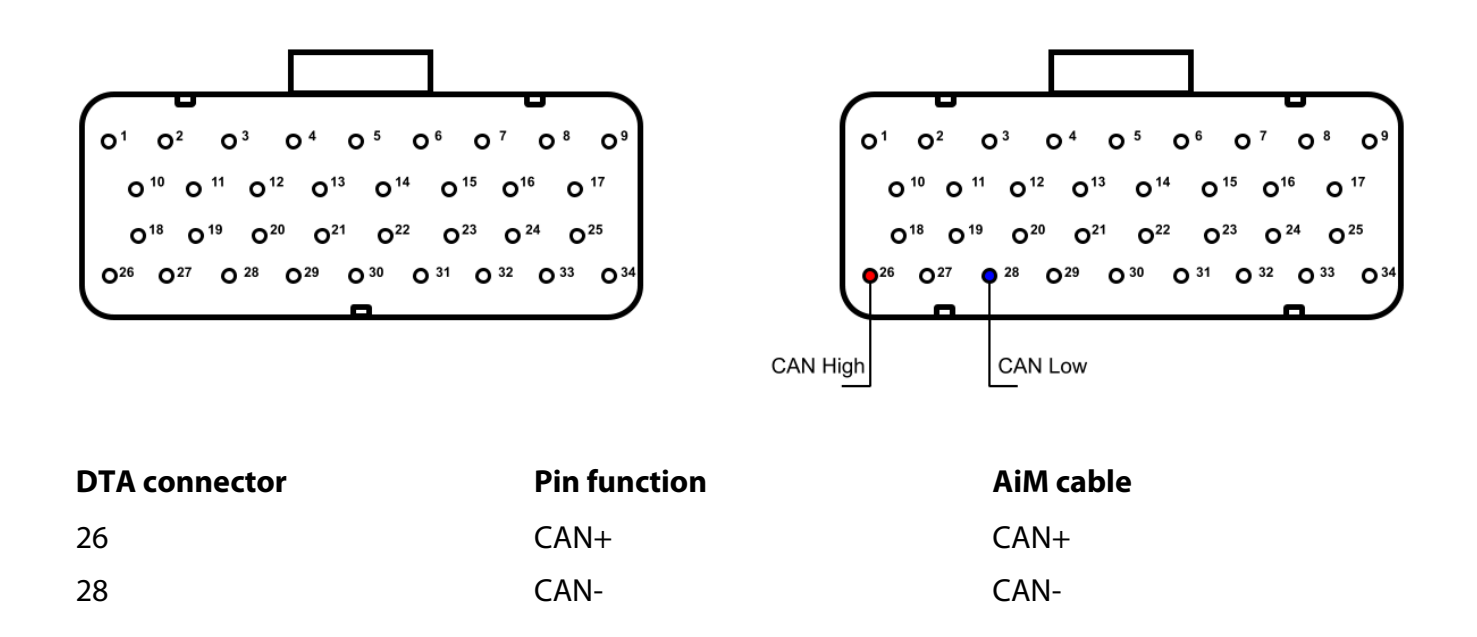

#### 5 AiM device configuration

Before connecting the ECU to AiM device set this up using AiM Race Studio software. The parameters to select in the device configuration are:

- ECU manufacturer "DTA"
- ECU Model "S SERIES PRO (CAN)";

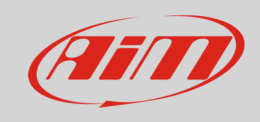

## 6 Available channels

Channels received by AiM loggers connected to "DTA" "S SERIES PRO (CAN)" protocol are:

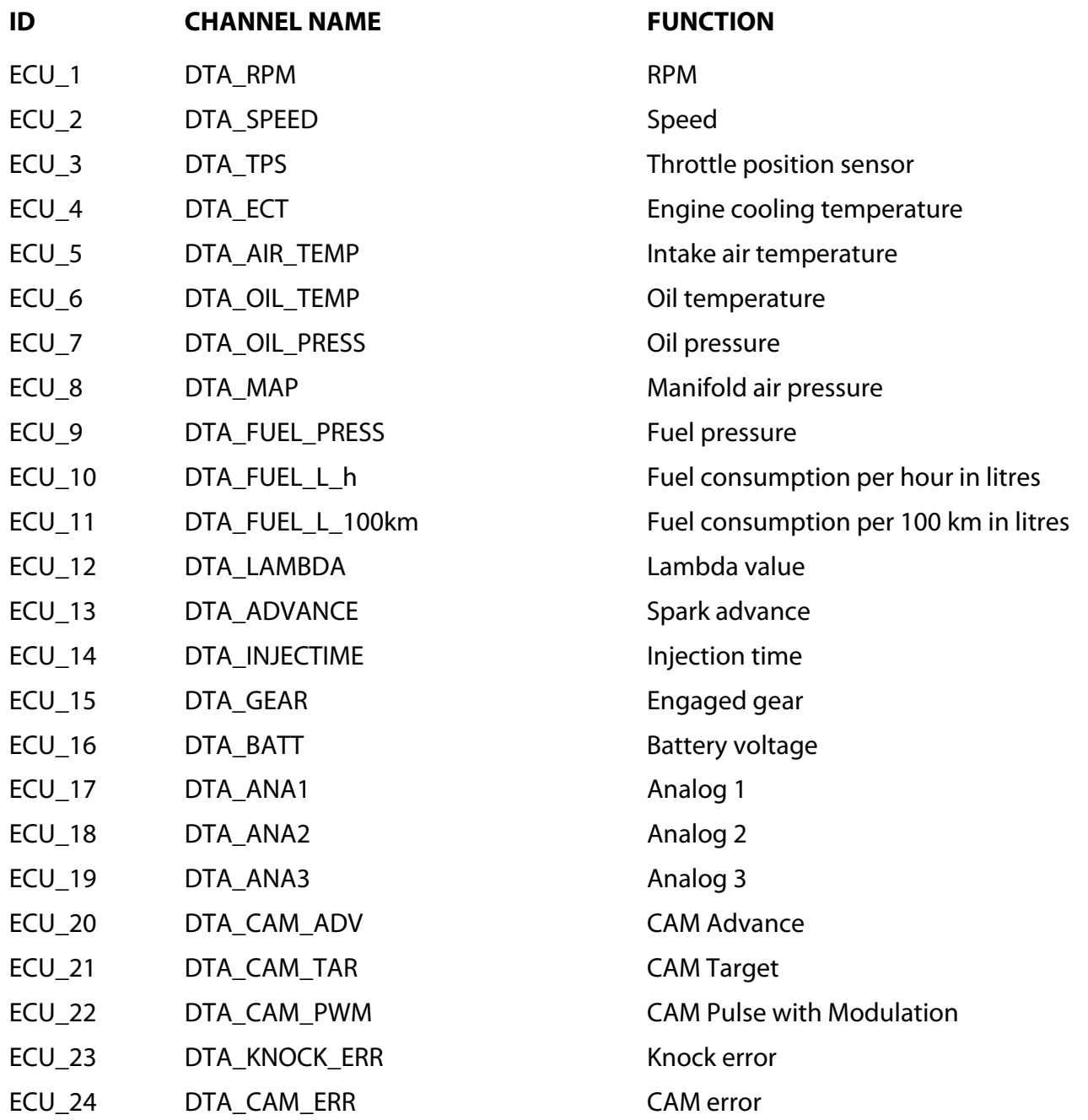